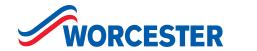

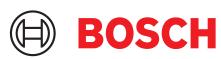

# HomeCom heat pump monitoring Homeowner guide

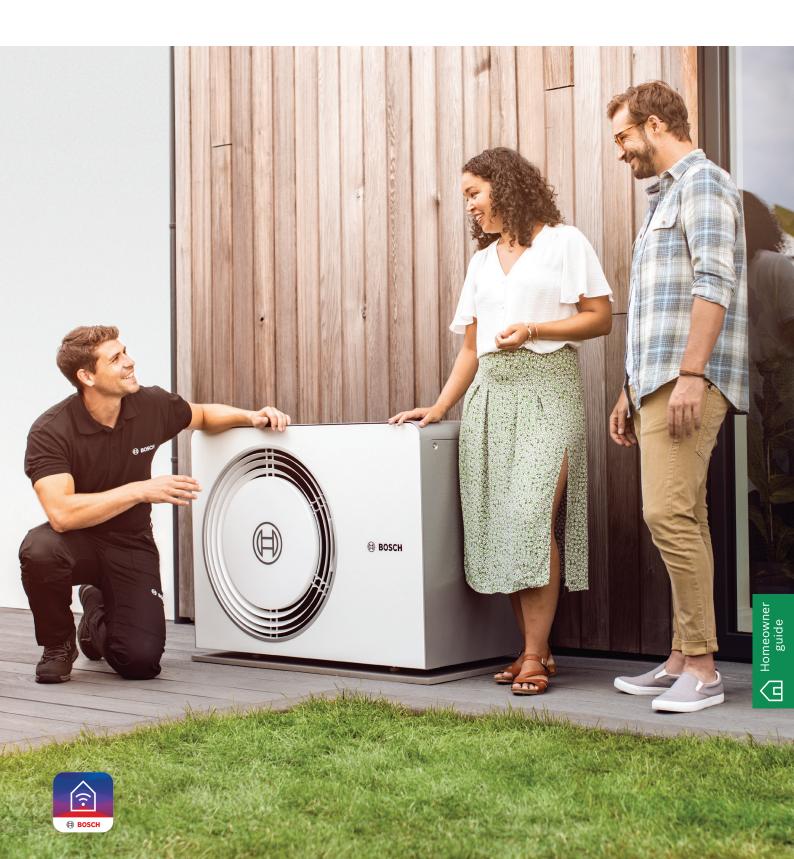

# Peace of mind

With HomeCom heat pump remote monitoring via the HomeCom Easy App, enjoy the reassurance of having our award-winning customer care team on hand, keeping an eye on your heat pump. Connected by wi-fi and our Connect-Key K30, we'll monitor things from our UK head office.

## Why choose HomeCom remote monitoring?

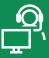

### Peace of mind

Monitoring from our UK head office by our engineers

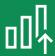

## Added efficiency

Our engineers can see your system before they get to you

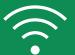

### Simple set up

Plug and play connectivity via your home wi-fi

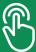

## Easy to control

Set your preferred modes from your smartphone

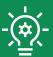

### **Hassle-free fixes**

Detect and diagnose issues remotely with no hassle

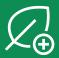

## **Performance**

Keep an eye on your heat pump's performance

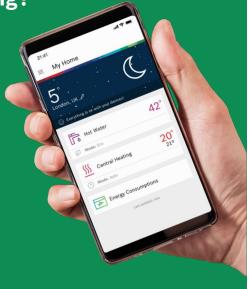

## How to get started

Your installer will get you set up and ready to go, with the Connect-Key K30 plugged into your system providing the connection to our remote monitoring. You'll simply need to download the HomeCom Easy app and you'll be connected to our engineers.

## Simple to connect

- Once the Compress 5800i is installed, the installer will plug the Connect-Key K30 into the indoor unit
- 2 You then need to download the Bosch HomeCom Easy app from your app store
- 3 You'll create an account in the app and connect the Connect-Key K30 to your wi-fi
- Follow app to 'Configuration', select 'Installer Access' and go to the HomeCom Gateway Management Portal. Under 'Customer Support' select 'Share my data with customer support'. Tick 'Authorise customer support', and select 'Remote maintenance'.

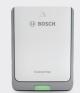

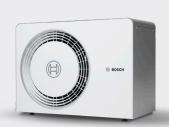

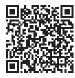

For more information, scan the QR code to visit our website.

## Here to help

Our support team will monitor your heat pump and if anything needs attention we'll be in touch with next steps.